## **Portal User Instructions <https://portal.education.ne.gov/Site/DesktopDefault.aspx>**

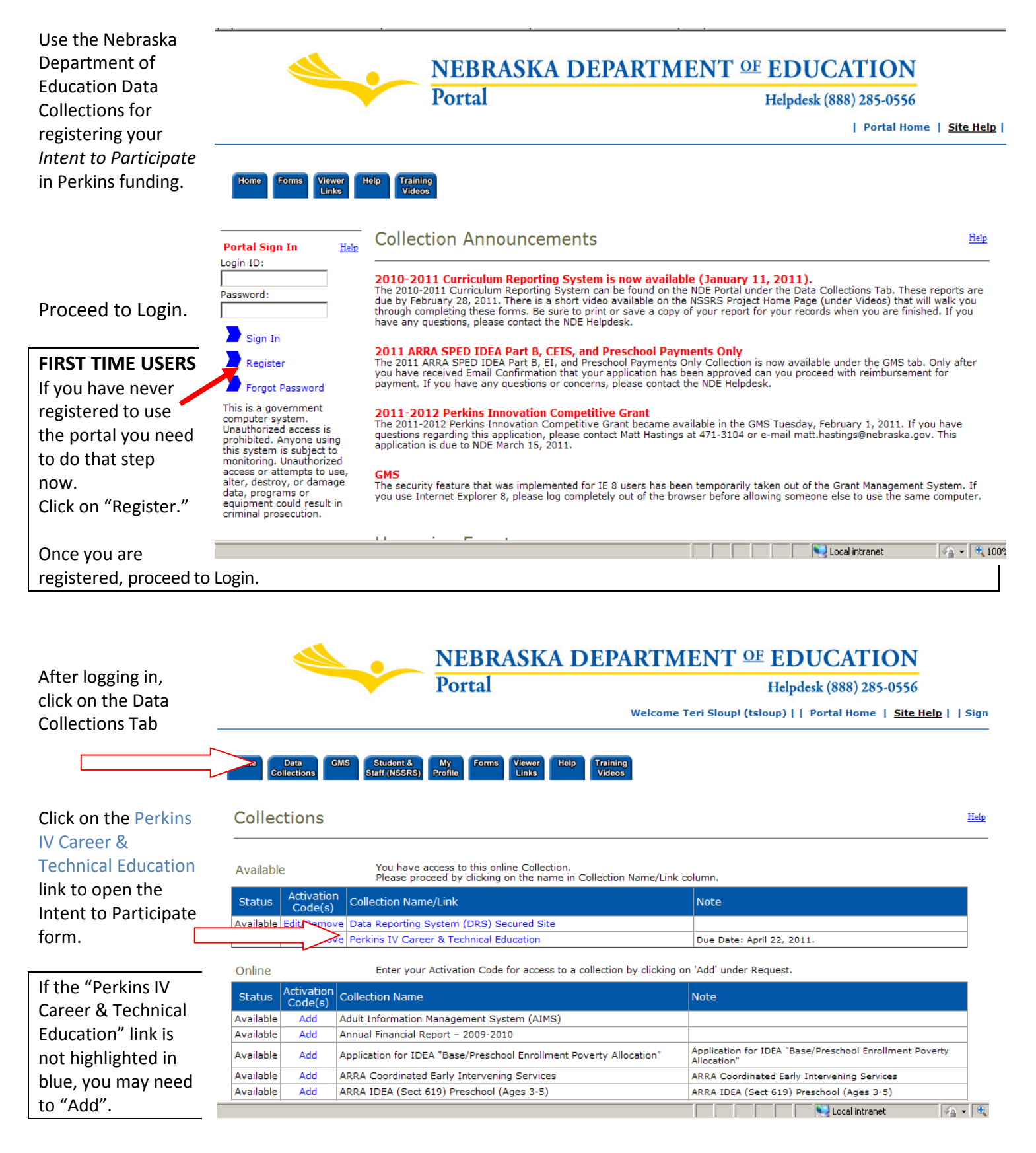

FIRST TIME USERS: Enter the activation code provided by your Administrator. After you enter the code, click Add. (*Your District's ID, Name and your User Type level will appear in a table below the code box. The table will list your access to this collection by District and by User Type.*)

Click the blue link "Return to Previous Page".

**Registering with the Activation code is a one-time procedure. Your next use of the Portal will proceed directly from the login and password page.** 

## **District Intent to Participate in Perkins Career & Technical Education funds Certify Career Education Essential Components**

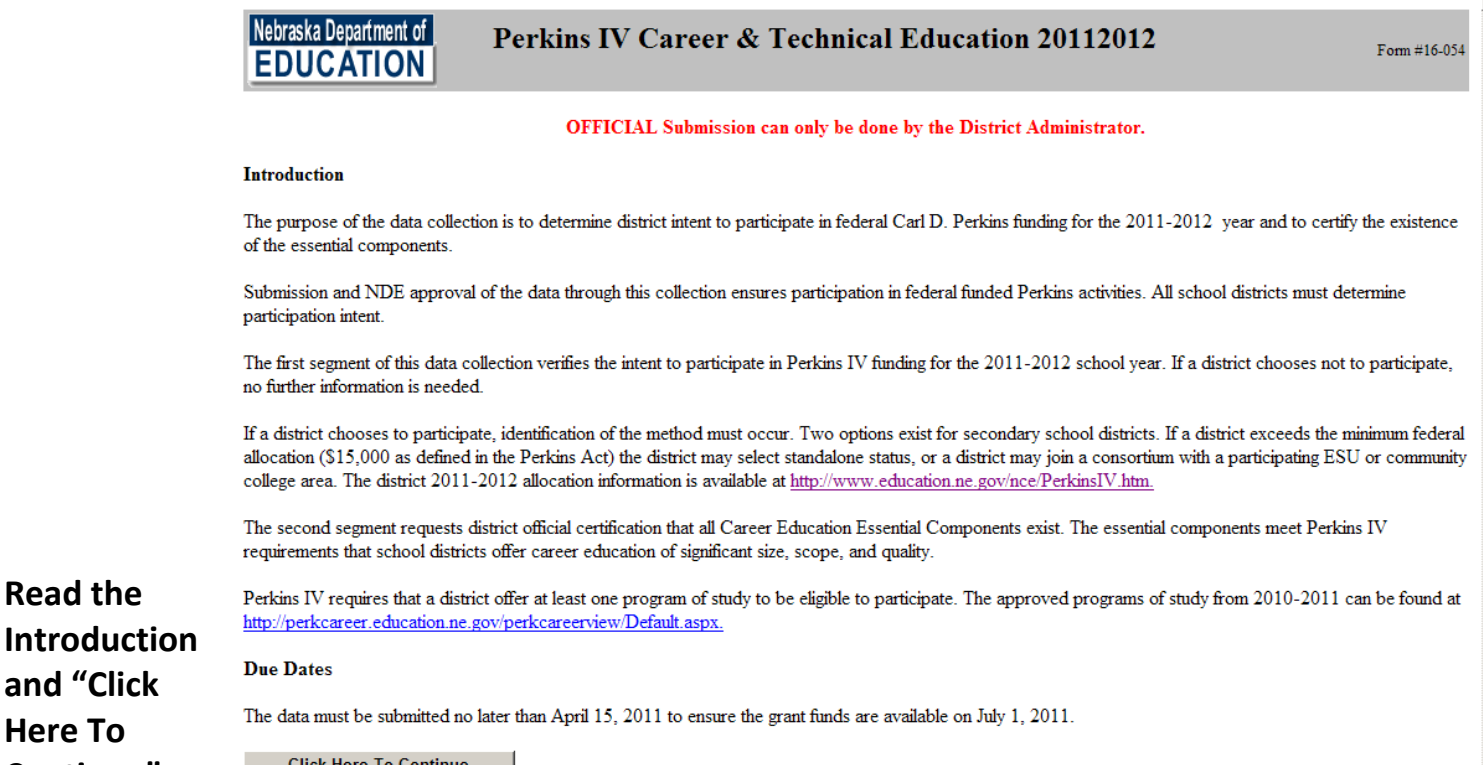

Click Here To Continue

**Read the** 

**and "Click Here To Continue".**

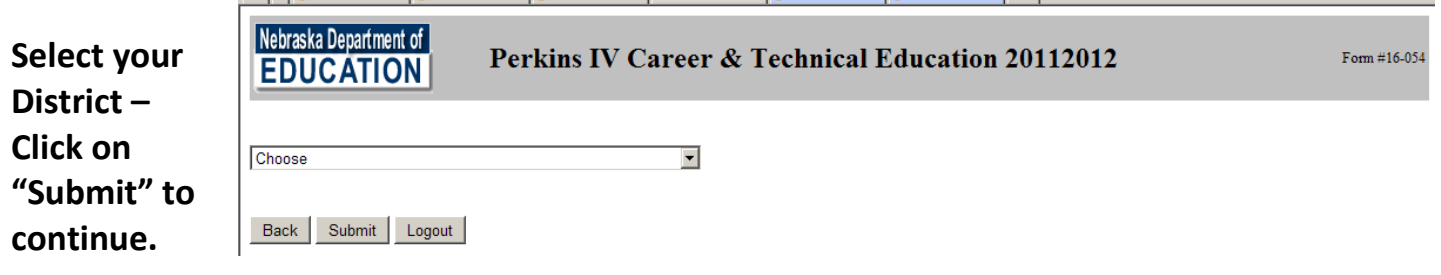

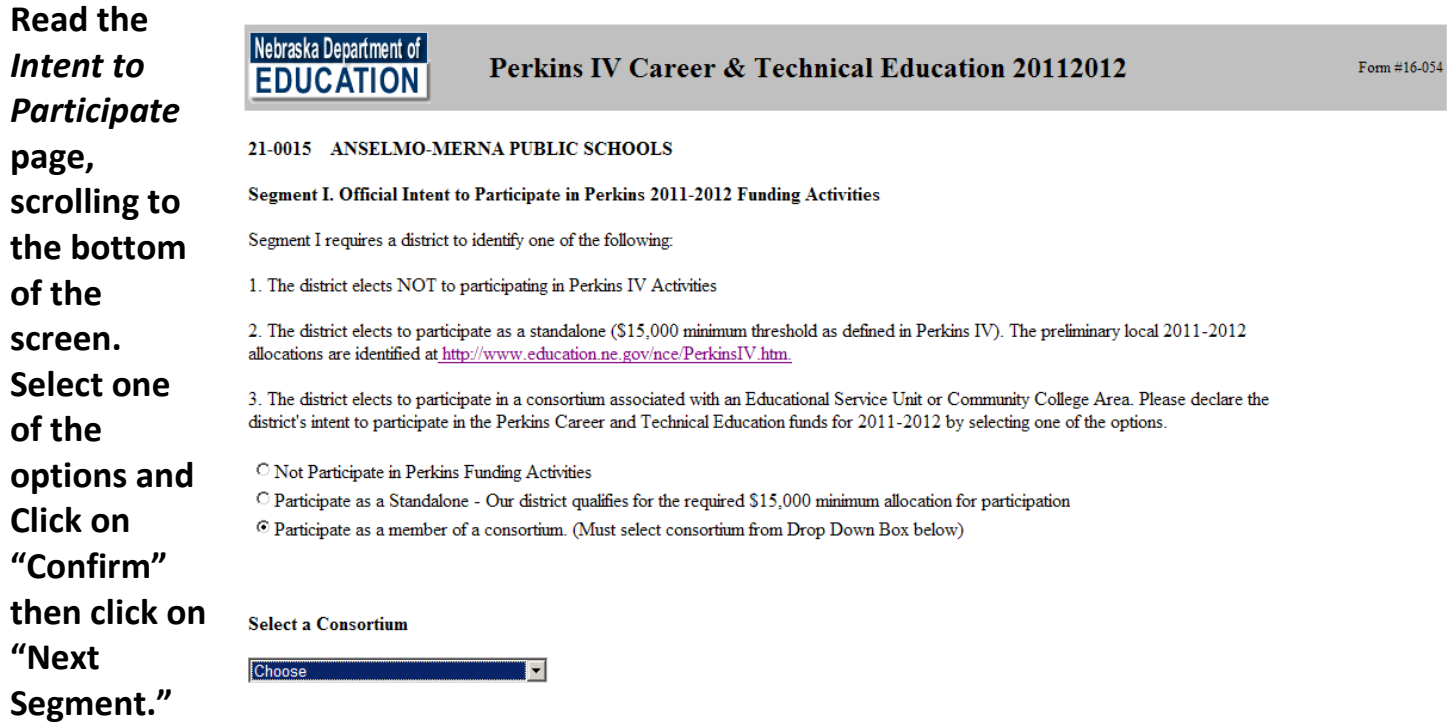

Confirm Next Segment

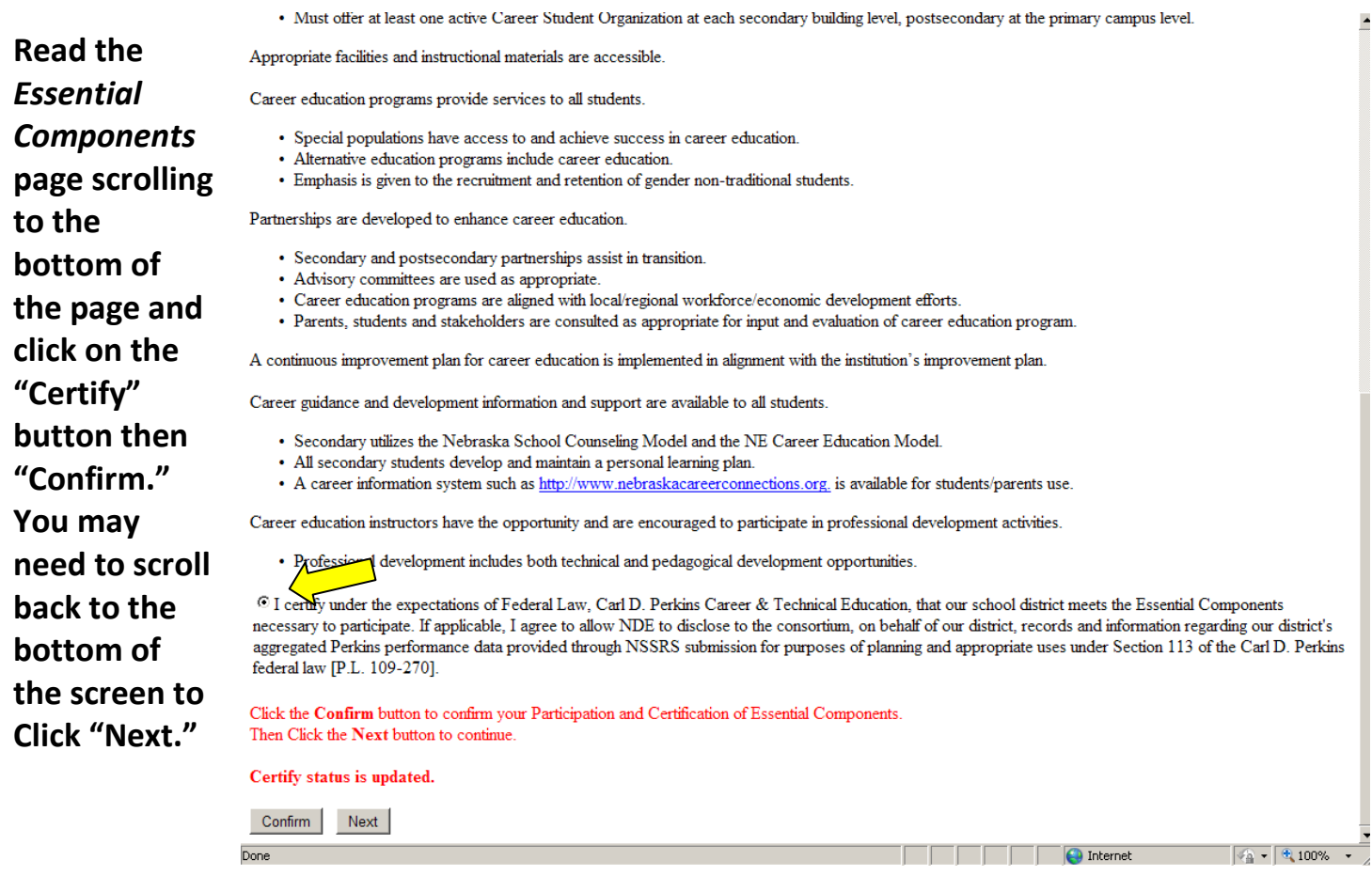

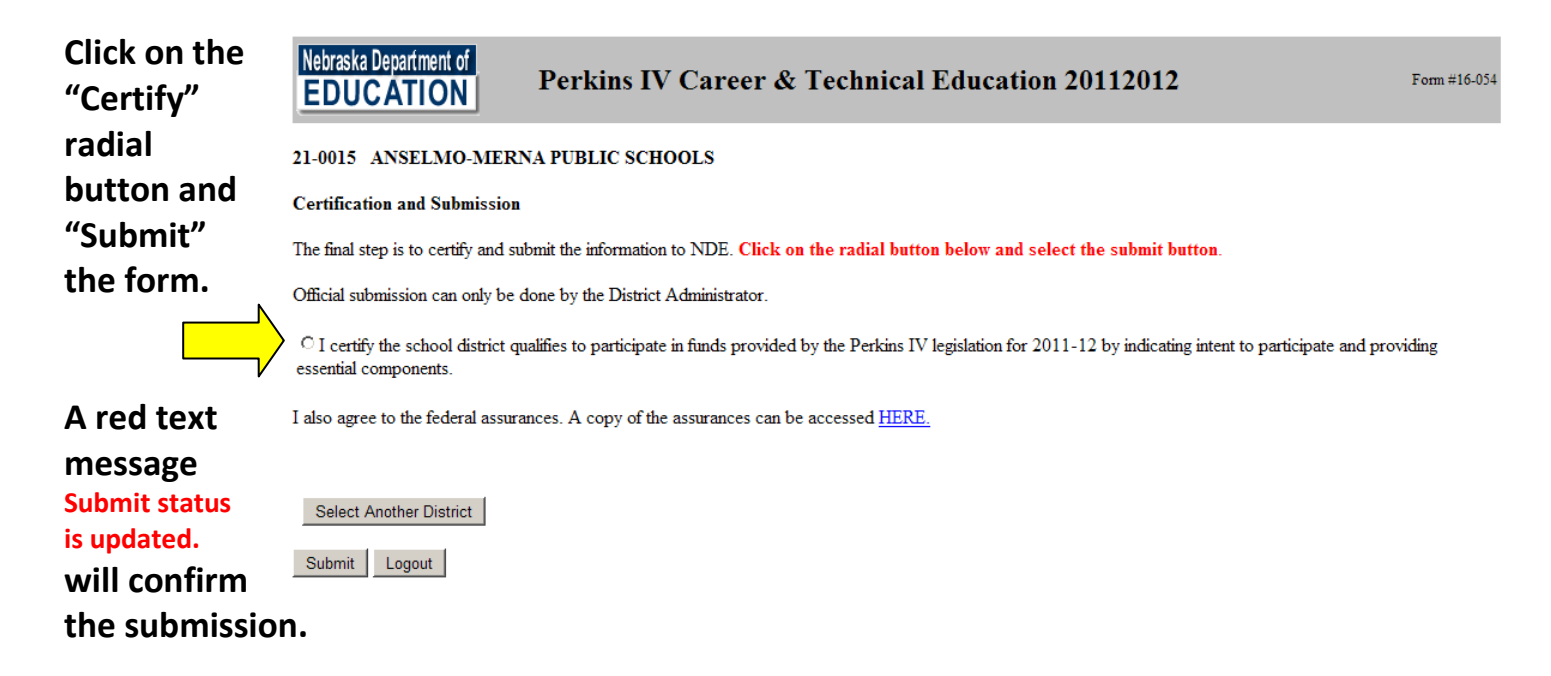

**Click on "Logout"**